## Installation Guide

The Agiloft installation package includes everything necessary for installation on 64-bit Windows and Linux servers, including a web-server and a MySQL database if you do not have one installed already. Installation, upgrades and uninstallation are all managed through the installer wizard.

The Agiloft installation process consists of two stages: initial installation and setup. During initial installation you will run the downloaded executable file, and the installer will ask basic questions, like where to install the software. Next, run the Agiloft configuration utility called Setup to complete setup and installation. The setup utility is accessed via a web browser, and can be run at any time after installation to manage web server settings, backups, mail settings and other functions.

The installation bundle includes a *servlet container*. This is a specialized web server for providing the dynamic web pages that make up the Agiloft interface. This servlet container is usually installed on port 8080 and will not interfere with the regular web server. The installer can automatically configure web servers such as Apache to redirect Agiloft traffic to another port on the container. This allows Agiloft to be accessed by users on port 80, just like the rest of the website.

It is possible to install Agiloft under Windows with IIS7, for example on Windows 2008 Server. The installer will find the working IIS7 and automatically integrate with it.

## System Requirements

Please visit our [system requirements page](http://www.agiloft.com/system-requirements.htm) for the most detailed, up-to-date information.

Server Requirements

■ Windows 64-bit: Windows 7, Server 2003, 2008, 2012, 2016, or 2019.

#### *or*

■ Linux 64-bit: All major releases, including SUSE, RedHat, Debian, Fedora, and CentOS.

### Hardware

The recommended minimum hardware should have at least 2 processors, a 64-bit operating system and a minimum of 12 GB of RAM and RAID 10 hard drives. The software will not run with less than 4 GB of RAM.

### Browser Support

- All platforms: Firefox, Chrome
- On Windows, we also support: Edge, Internet Explorer 11\*
- $\blacksquare$ On Mac, we also support: Safari

\* Support for Internet Explorer 11 will end when Agiloft version 23 is released later in 2021. Agiloft version 22 includes UI improvements that are not compatible with Internet Explorer 11, but these changes are optional. Agiloft can be used on Internet Explorer 11 if the changes are not enabled.

## Optional Software

Microsoft Word 2010 or higher to enable [Integration with Hosted Word API Services](https://wiki.agiloft.com/display/HELP/Microsoft+Word+Services+Integration).

# Default Installation Directories

By default Agiloft is installed in these locations:

- Windows default directory: <System Drive>:\Agiloft
- **Linux default directory:** /usr/local//Agiloft

## Default Login Details

After installation, the knowledgebase can be accessed at http://<server-name>.com/gui2, with the username: admin and the password saved in the C:\EnterpriseWizardConfig.xml file in Windows and /etc /EnterpriseWizardConfig.xml in Linux with the following syntax:

<ewimpexAdminConsolePassword>PASSWORD</ewimpexAdminConsolePassword>. This password should be changed immediately.

### Release Version Numbering

The release version of the current Agiloft server can be found from **Help > About Agiloft,** in the knowledgebase or the admin console.

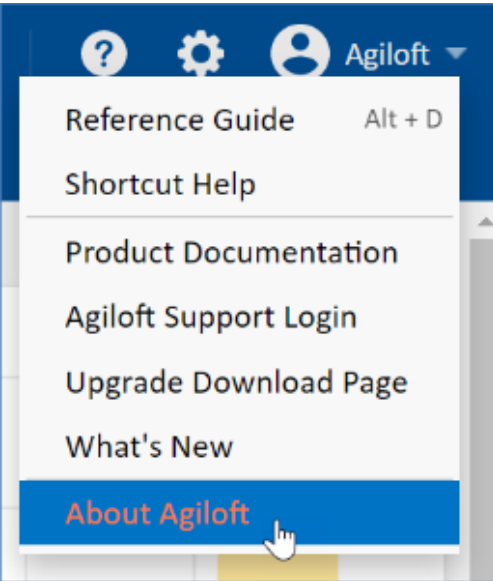

The dialog that opens will have wording similar to the following:

Release release\_22-26609-1145-r216211 2021/02/20 02:38

The release version can also be identified from the name of the Agiloft installer file. For instance:

Agiloft-Release\_22-26609-windows-64bit-setup

The key parts of the file name or release version name are the first three numbers:

22-26609

The first number identifies the official point version - e.g. 22. On older releases, this version has two parts, such as 2018 01. The last number identifies the branch of the version. Therefore:

- 2018\_01-18374 is older than 2018\_01-84159
- $\Box$  22-21319 is older than 22-26609